はじめよう、クロームブック!

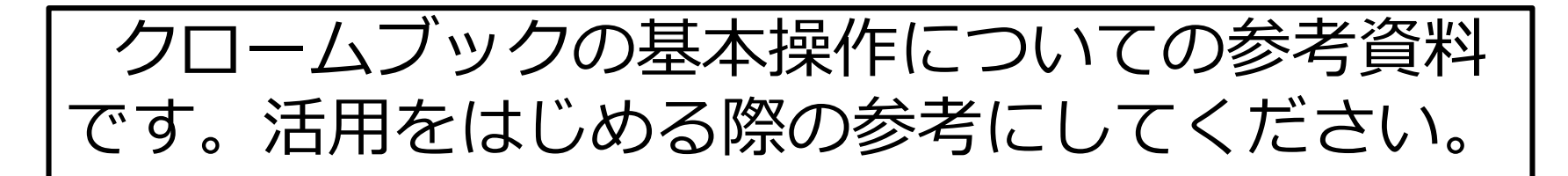

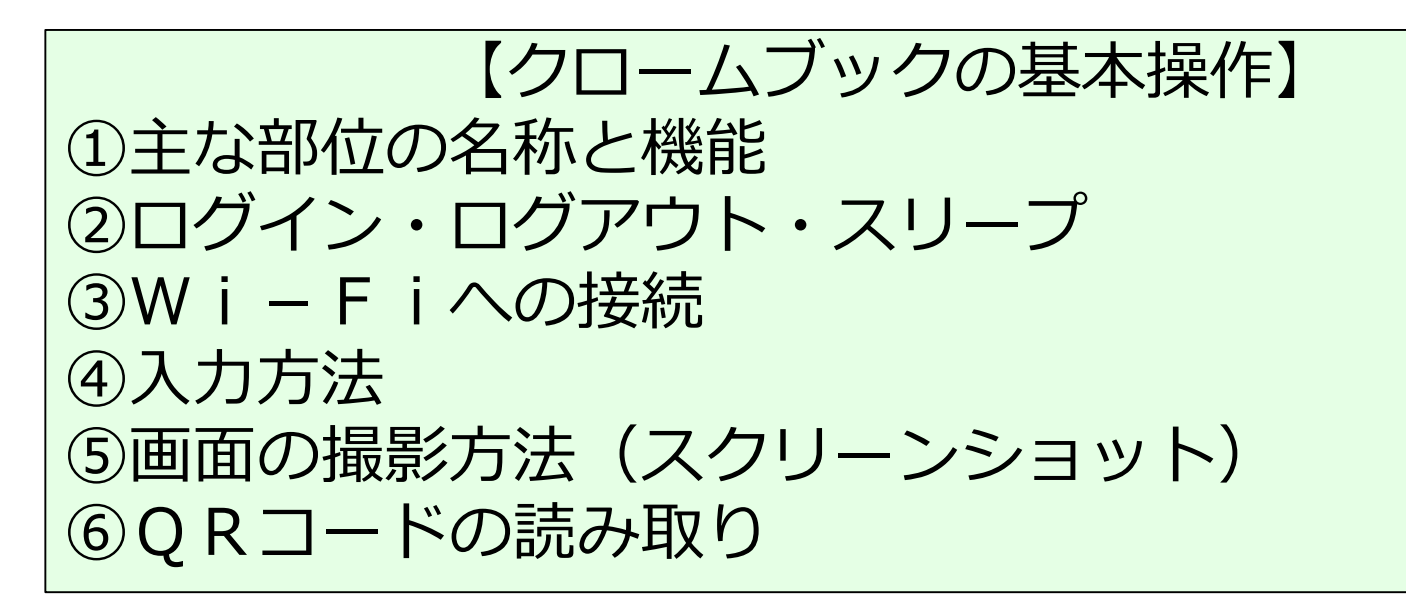

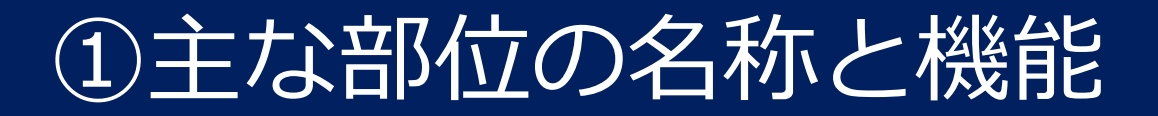

#### **NEC Chromebook Y1 Gen2**

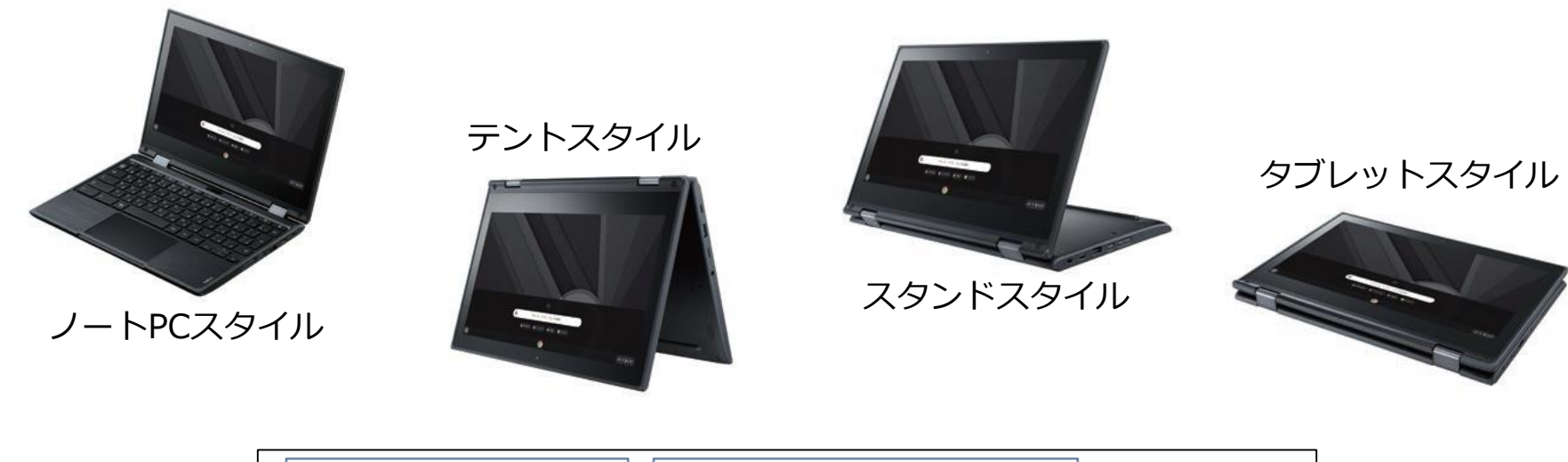

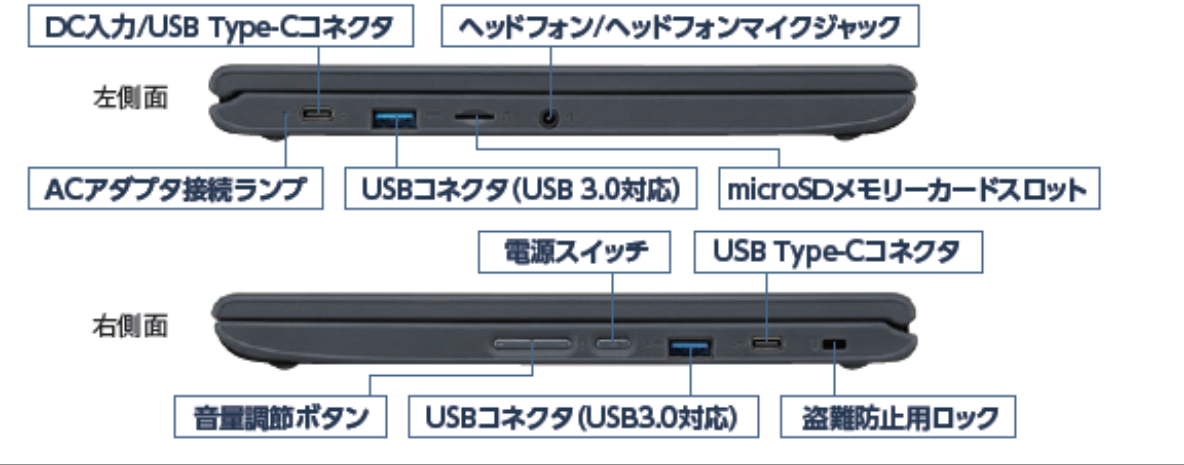

# ①主な部位の名称と機能

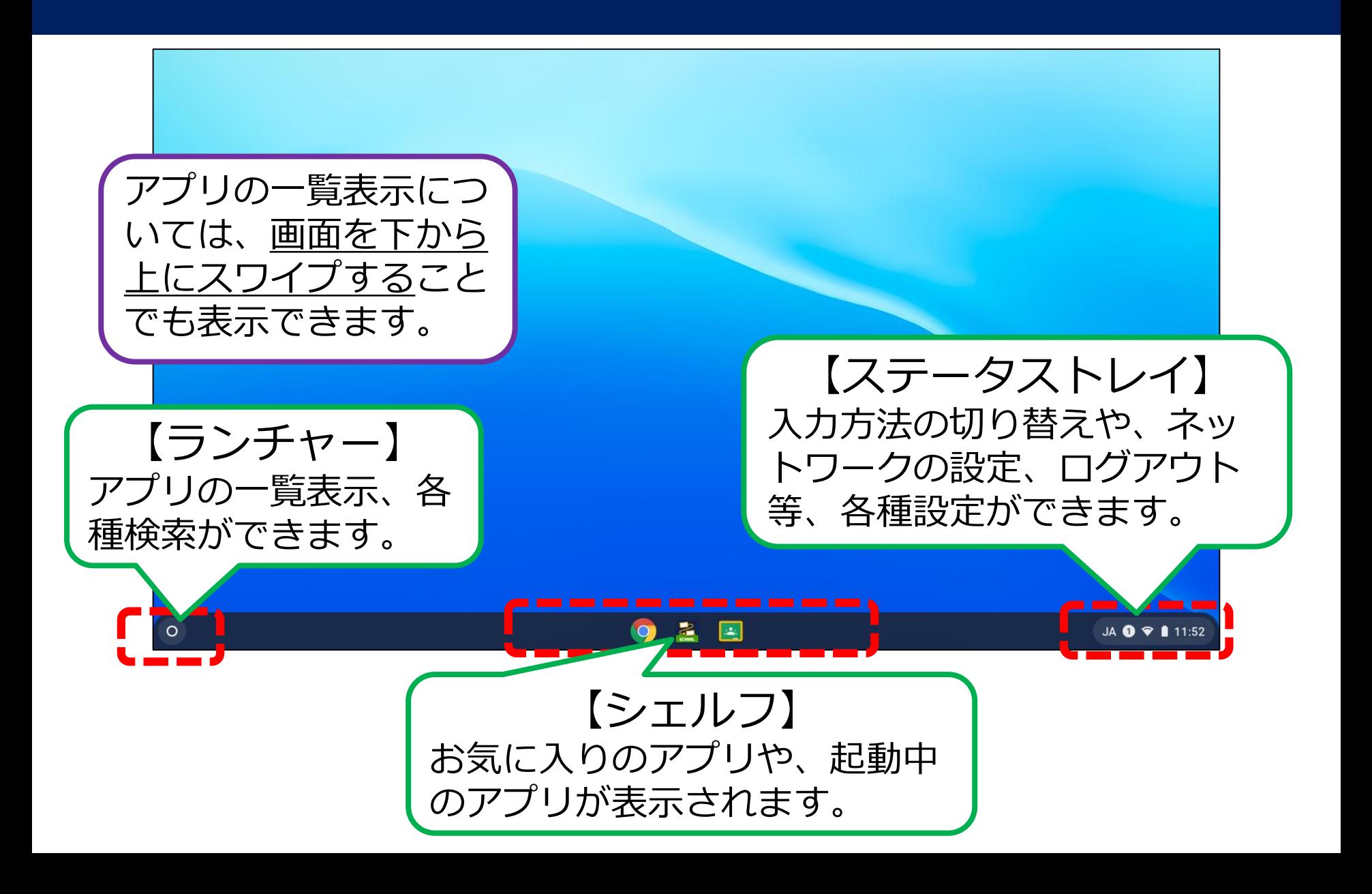

②ログイン・ログアウト・スリープ

# ★ログインする(直接入力)

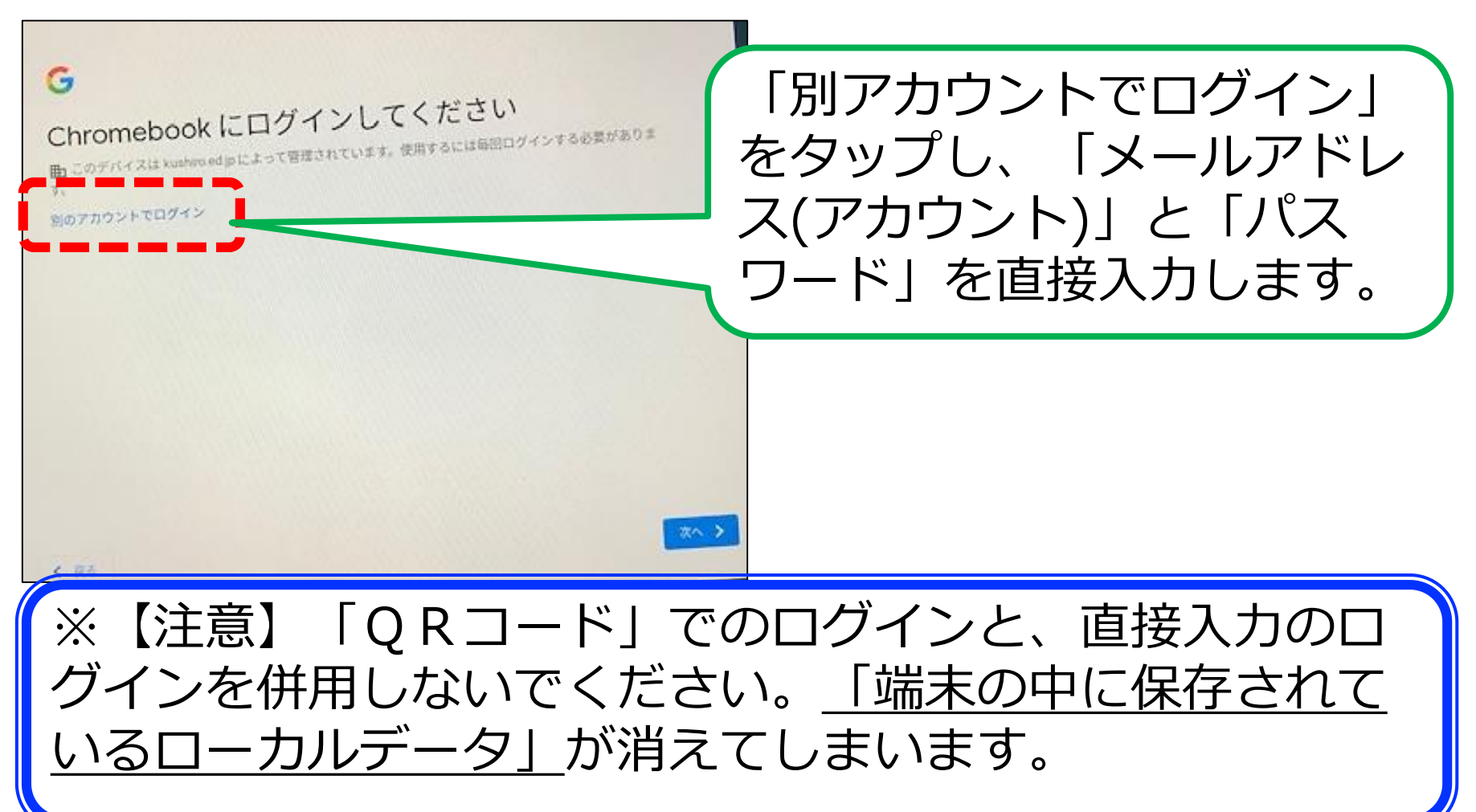

②ログイン・ログアウト・スリープ

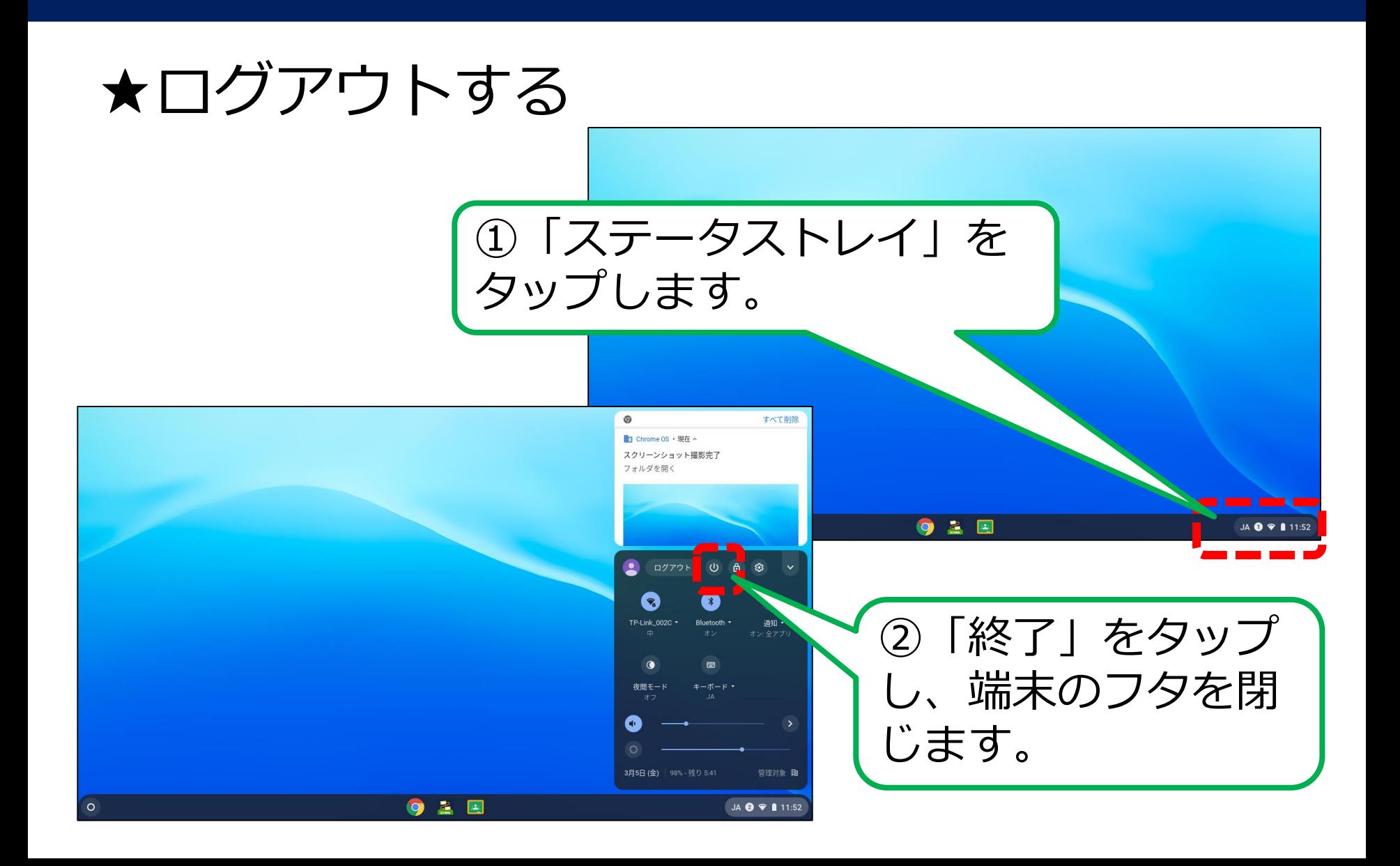

②ログイン・ログアウト・スリープ

★スリープにする

# 端末のフタを閉じると、「スリープ」状態にな ります。

# ※学校にいる間、端末を使用しない時は、基本的 に、「スリープ」状態にしておきましょう。

③Wi-Fiへの接続

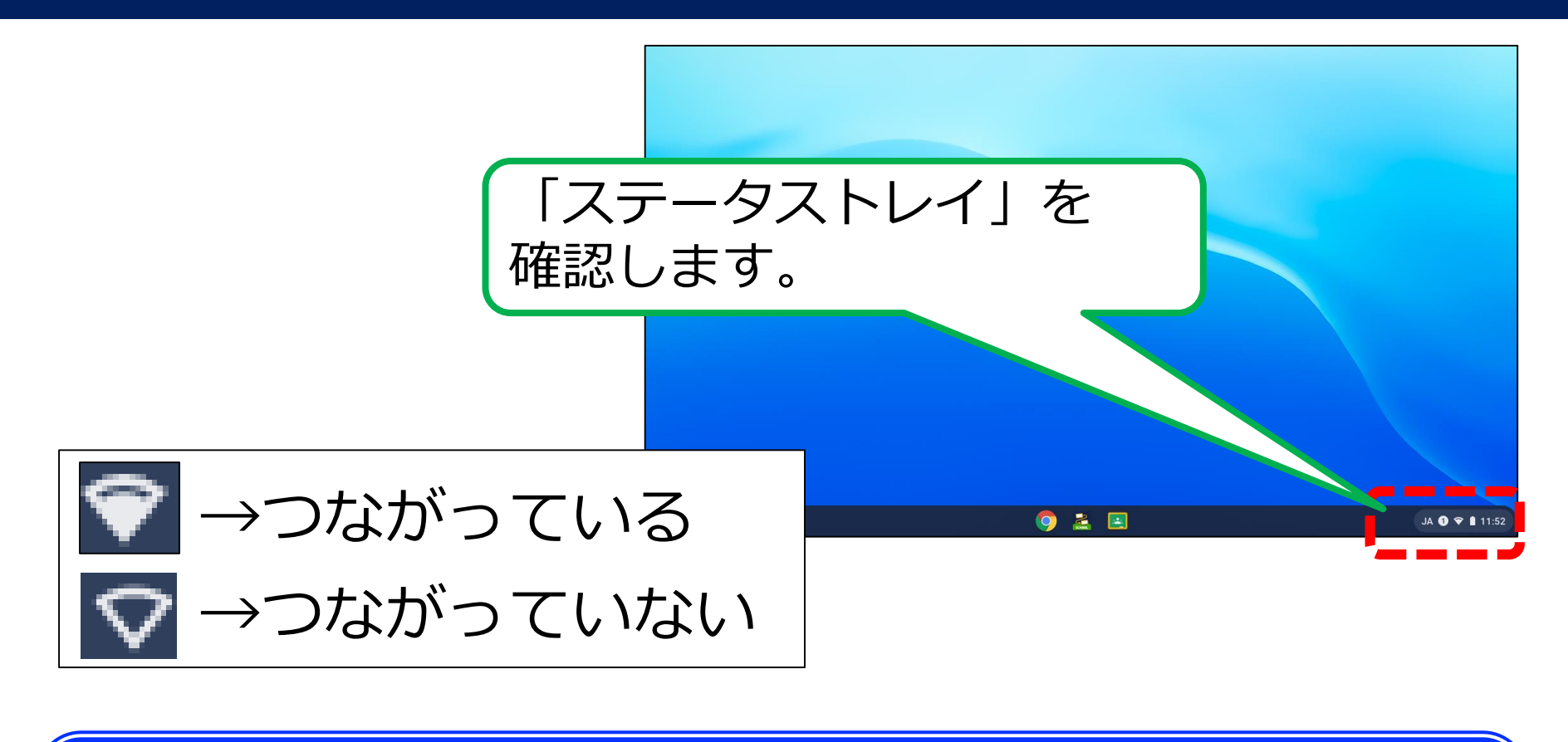

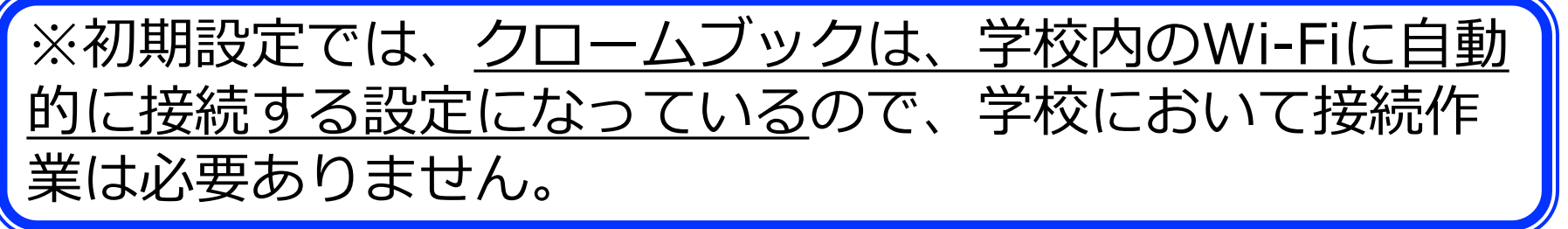

④入力方法(キーボード)

#### ★キーボード使用時の、入力方法です。

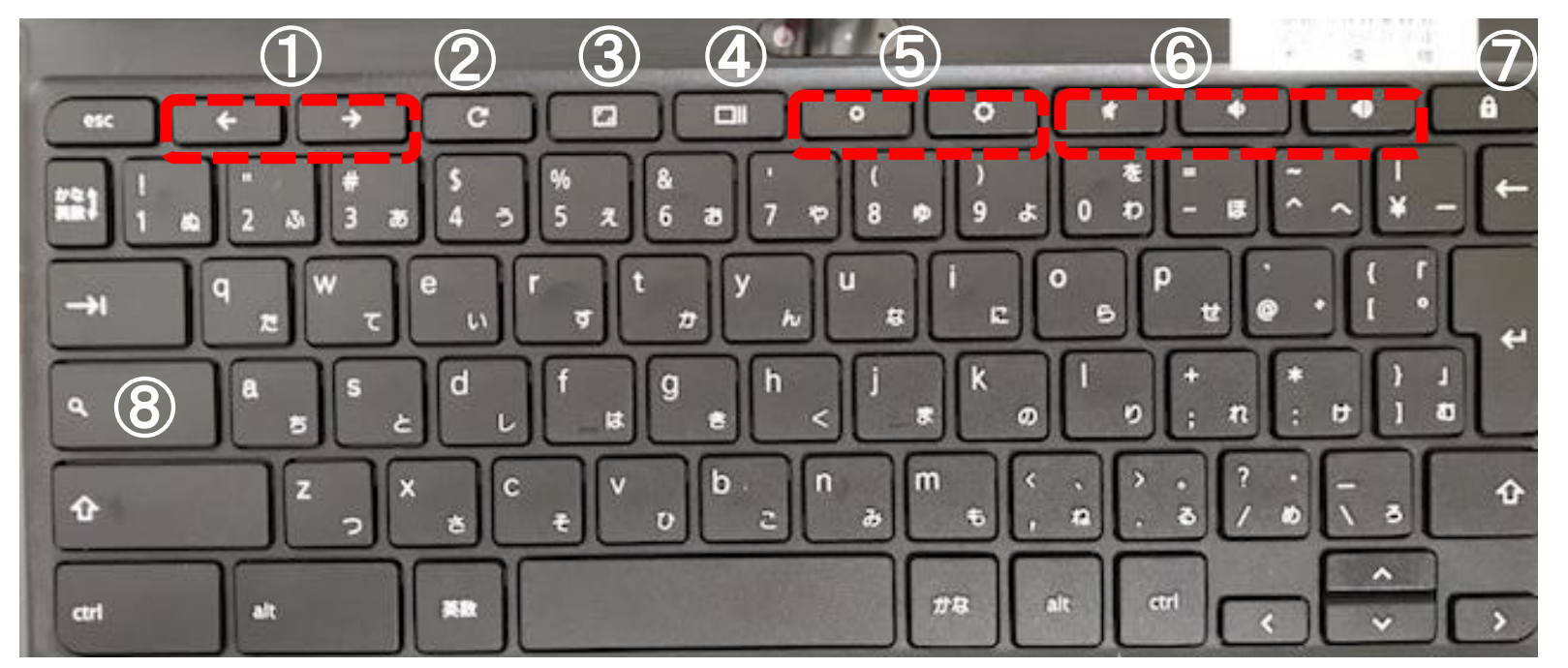

①前/次のページに移動。 ⑤ディスプレイの明るさ調整。 ②現在のページを再読み込み。 ⑥音量の調整。 ③全画面表示の有効/無効。 のロック画面を表示。 ④現在開いているアプリを一覧表示。 ⑧ドロワー(アプリ一覧)を表示。 ※「右クリック」:2本の指で、タッチパッドをタップします。

④入力方法(キーボード)

#### ★「かな入力」への切り替え方法です。

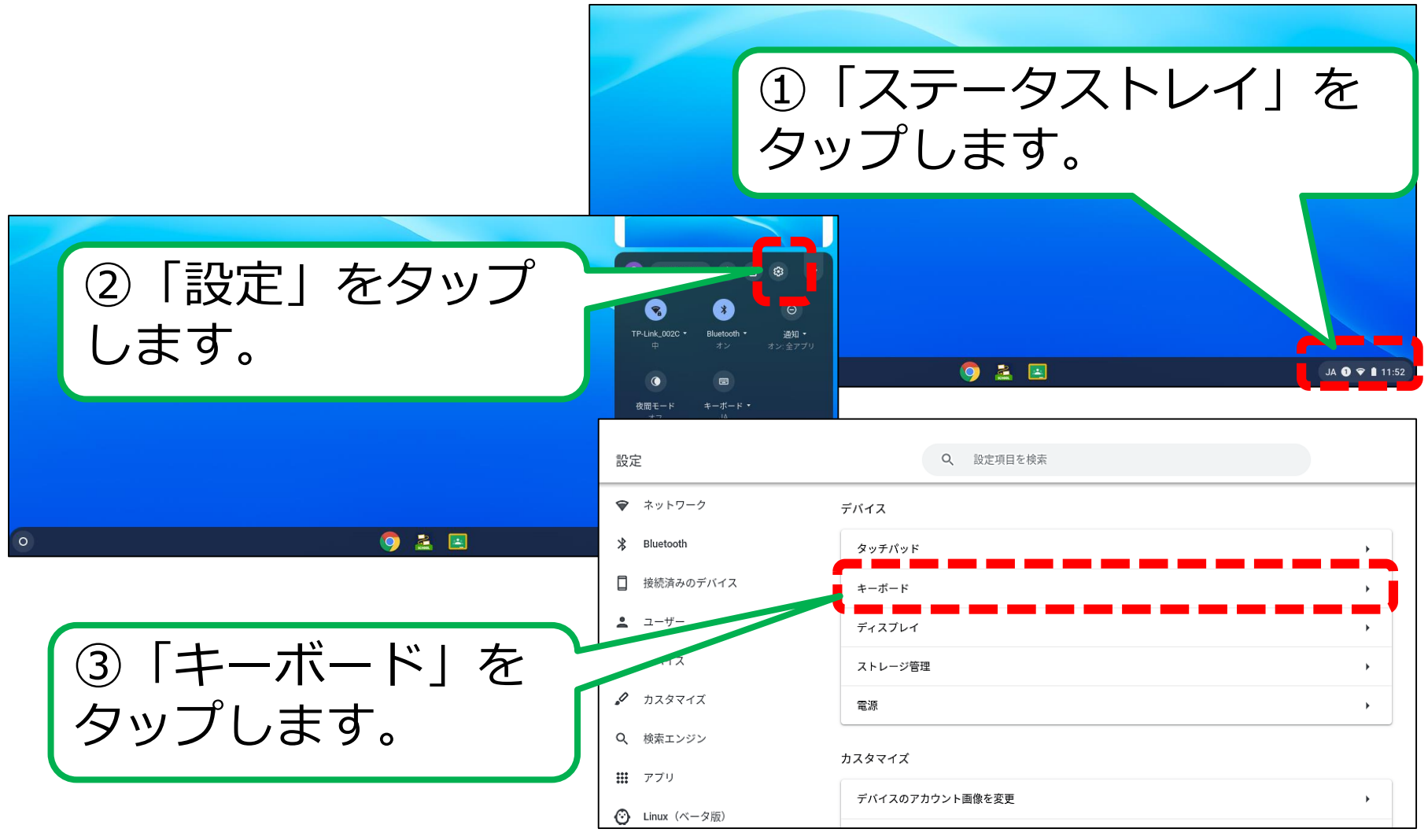

④入力方法(キーボード)

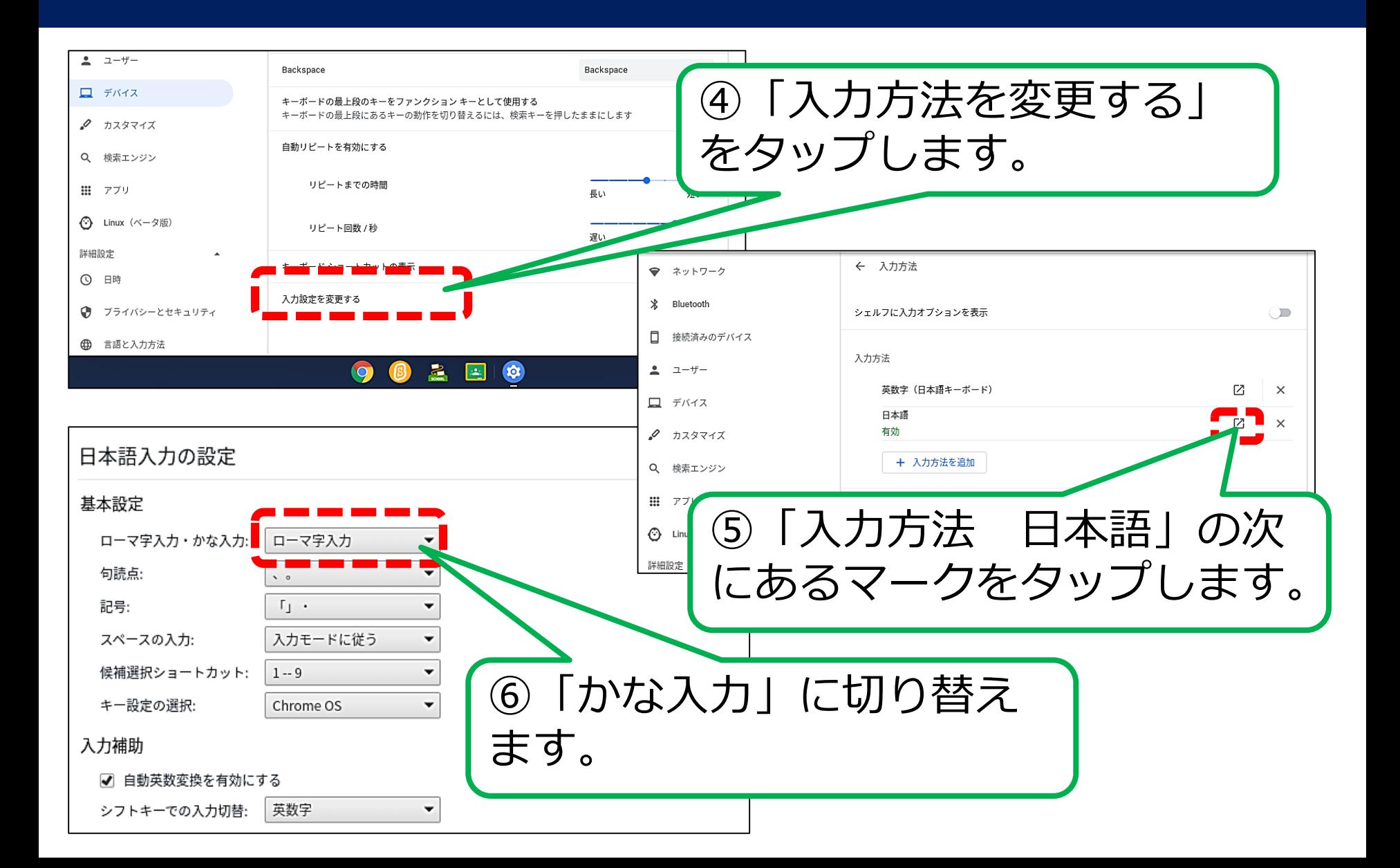

④入力方法(画面キーボード)

#### ★画面キーボード使用時の、入力方法です。

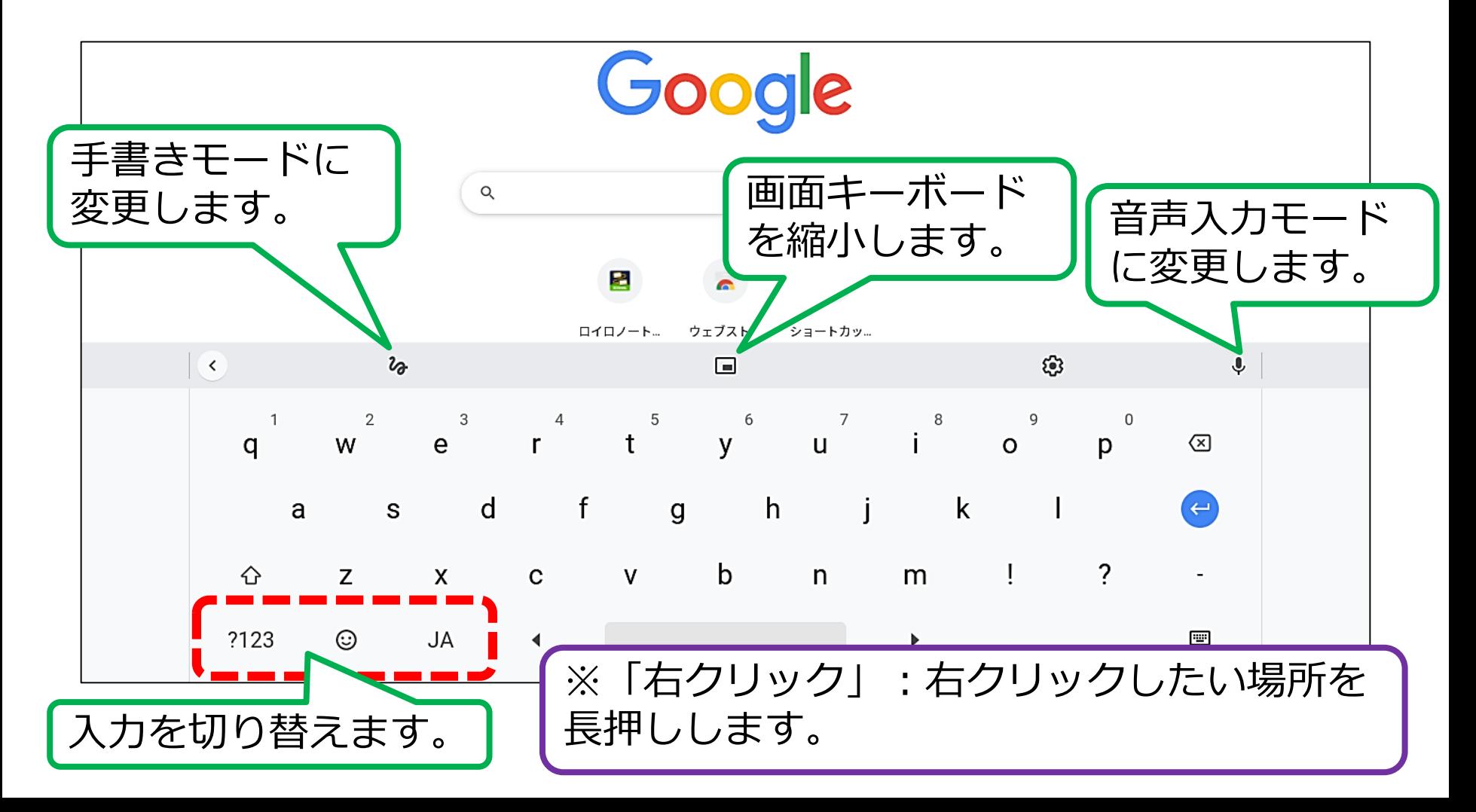

⑤画面の撮影(スクリーンショット)

### ★ノートPCスタイル。

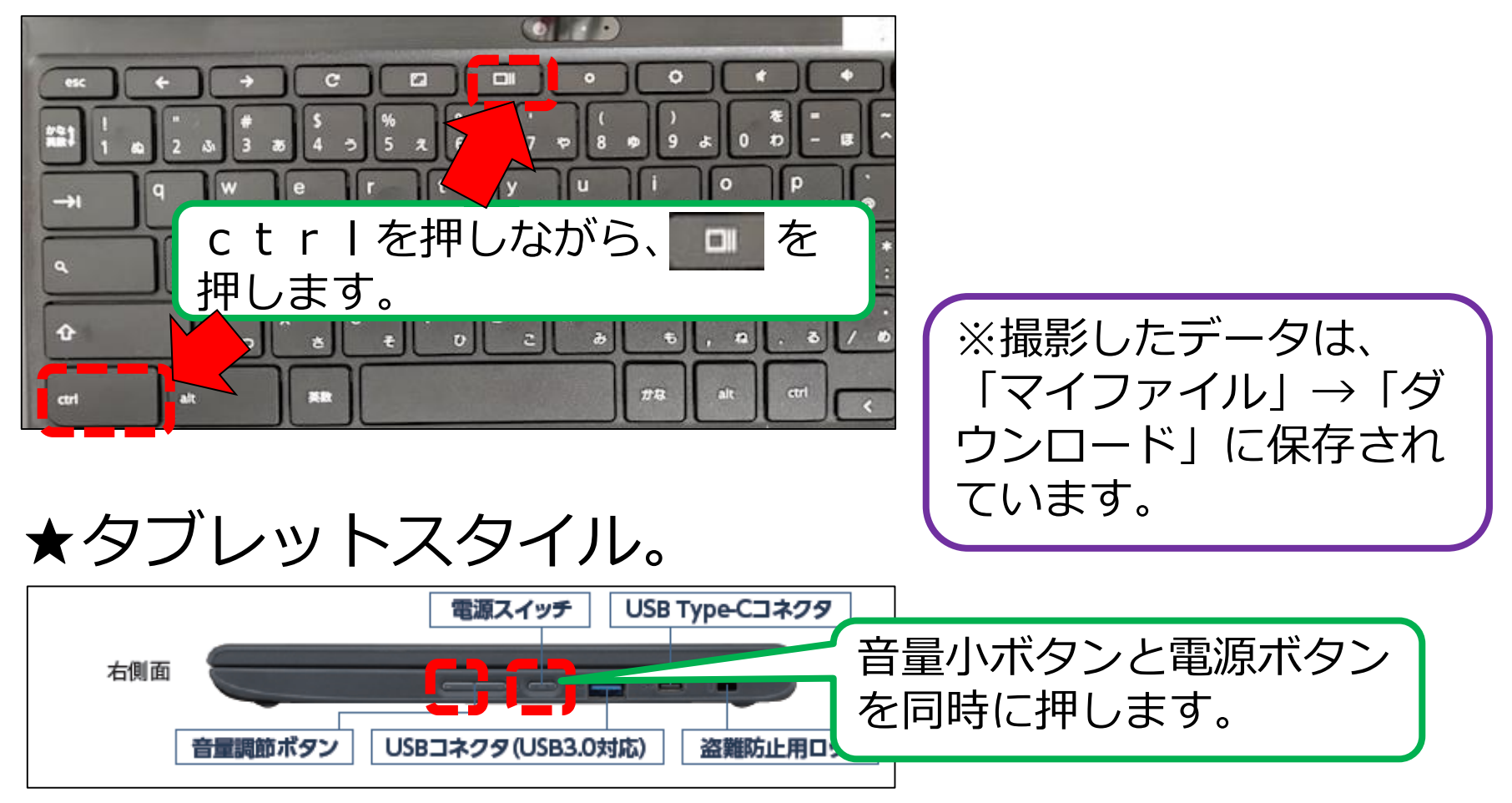

⑥QRコードの読み取り

# ★QRコードを読み取る方法です。

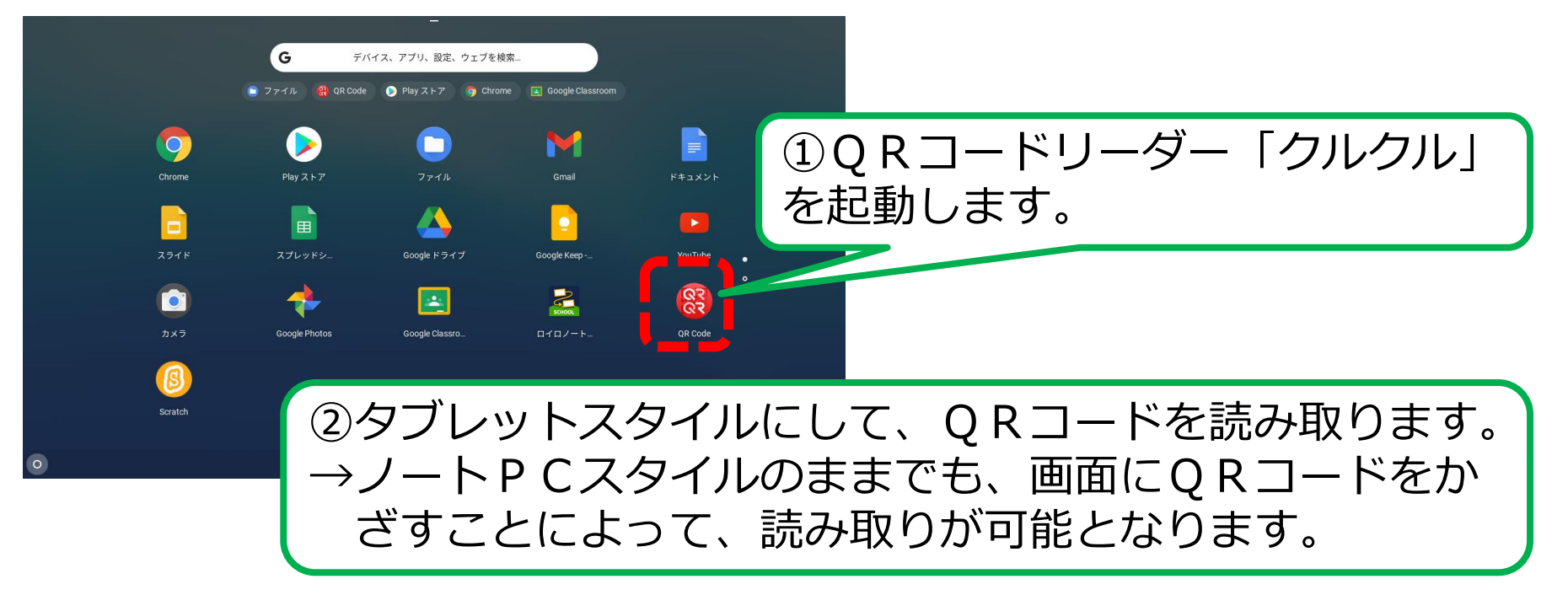

※初回起動時のみ、利用規約等に同意する必要があります。